# Boletim Sucupira nº 40

ORMA.

Brasília, 23 de dezembro 2022

Prezados Coordenadores de Programas e Pró-Reitores,

Esse documento reúne as principais melhorias realizadas no Coleta ao longo desse ano. A apresentação das implementações está organizada por perfil de acesso (coordenador e pró-reitor) e temática.

### Perfil coordenador

### Módulo produções acadêmicas - Menu produção intelectual Importação – Associação de autores

No passado, o cadastro de uma produção intelectual via importação do CV Lattes exigia que o Coordenador optasse por associar apenas o autor responsável da produção ou associar todos os autores.

Agora o Coleta oferece uma terceira possibilidade: o Coordenador pode optar por associar parcialmente os autores conforme apresentado na imagem 1. Dessa forma, é possível cadastrar uma produção ainda que o Coordenador não tenha todos os dados dos autores.

Atenção: Ao optar por não associar todos os participantes, deve-se ter ciência de que esses coautores não associados não serão contabilizados na produção. Caberá à cada Coordenação de Área e CTC-ES definir e normatizar como tais produções serão contabilizadas na análise dos respectivos PPGs.

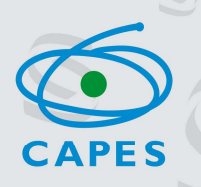

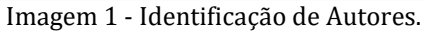

**TAFORMATIC** 

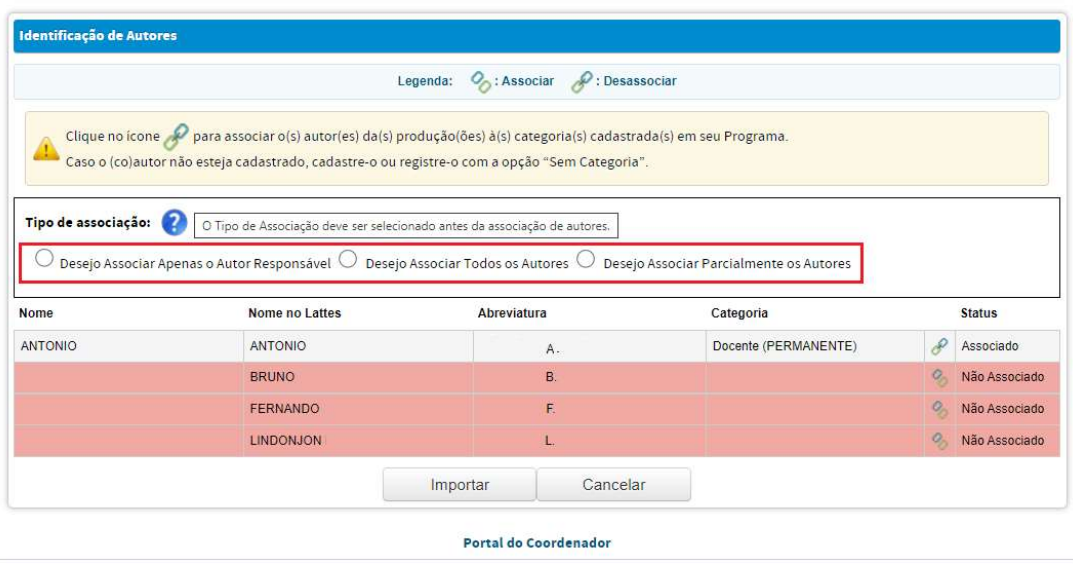

Caso a associação dos autores esteja divergente da opção escolhida em "tipo de associação", a Plataforma apresentará a mensagem de erro abaixo.

Imagem 2 - Mensagem de erro sobre o tipo de associação.

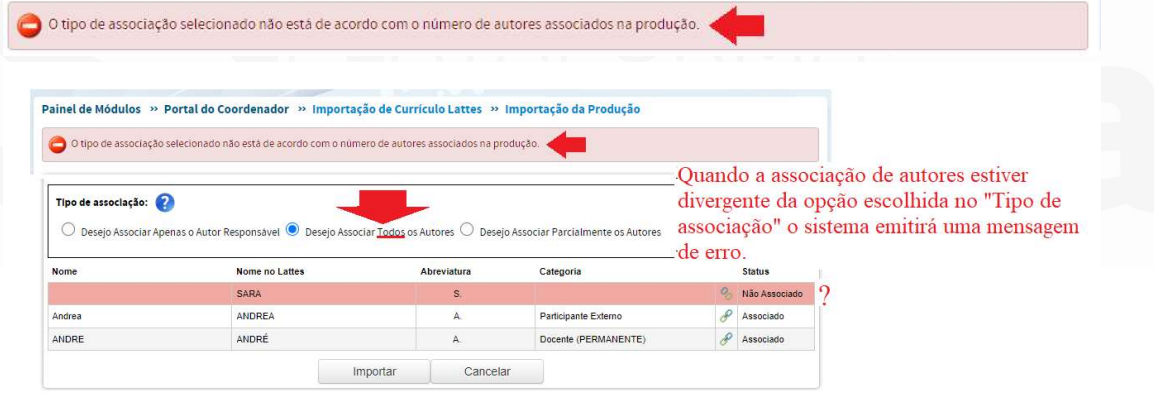

As produções com associação parcial dos autores estão identificadas pela marcação  $\bullet$  na consulta das produções intelectuais. Essa identificação possibilita que o coordenador atualize as associações caso tenha interesse.

Imagem 3 – Ícone que identifica o cadastro parcial dos autores.

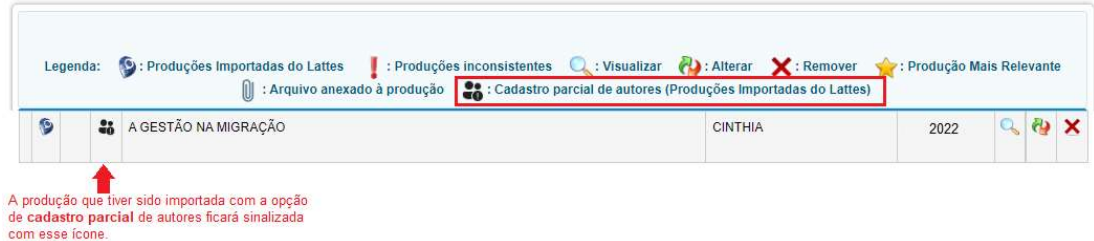

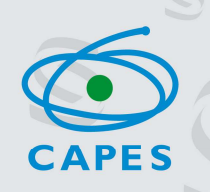

Imagem 4 - Na aba contexto do menu produção intelectual é possível visualizar o status atual dos projetos de pesquisa.

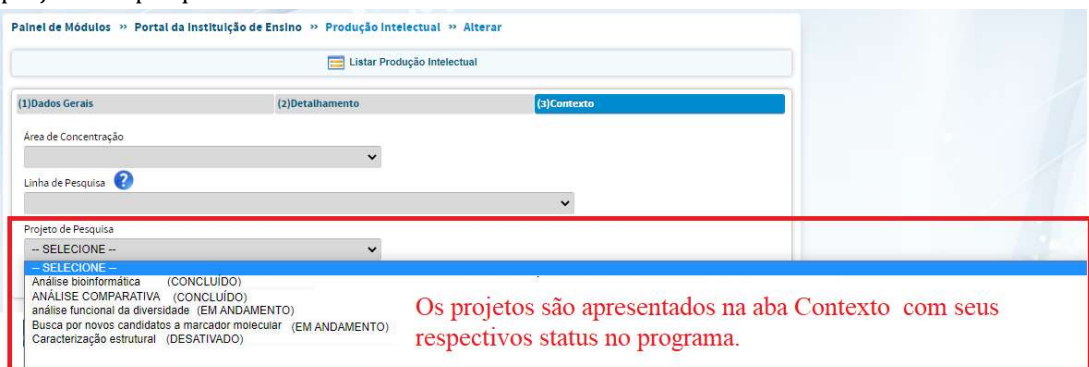

### Módulo pessoas – Menu Docentes, Discentes, Participantes externos, Egressos e Pós-Doc.

Utilizando a ferramenta gerenciar referências é possível estabelecer um período para consulta.

Imagem 1 – Período para consulta no gerenciar referências.

FORMAT Ta

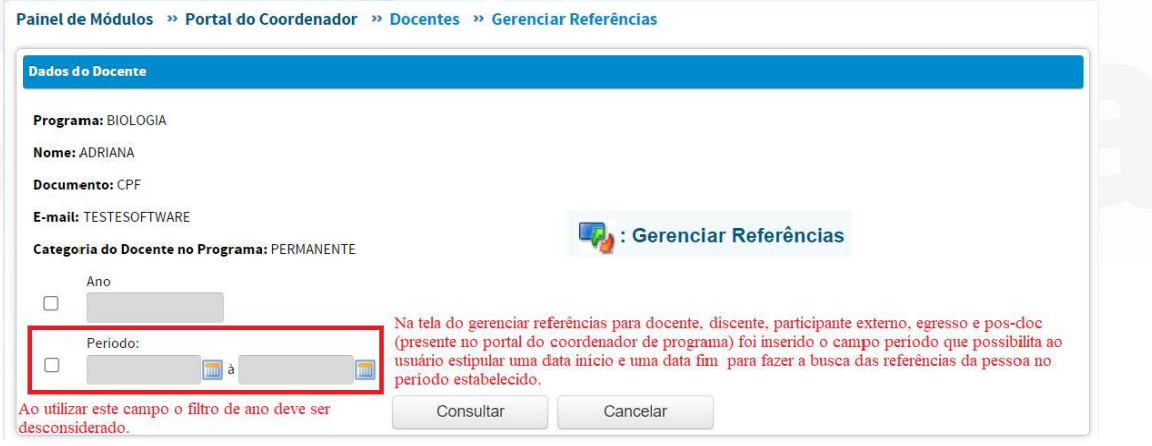

#### Módulo pessoas - Menu Docente – Aba Afastamento Docente

Os registros de docentes que estavam nas situações excluídas (OUTRO MOTIVO, OUTRO TIPO DE AFASTAMENTO) foram migrados para a situação OUTRO TIPO DE AFASTAMENTO À SERVIÇO DO PPG.

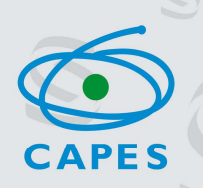

Imagem 1 - Novas opções no combo 'Motivo do Afastamento' na aba de Afastamento Docente.

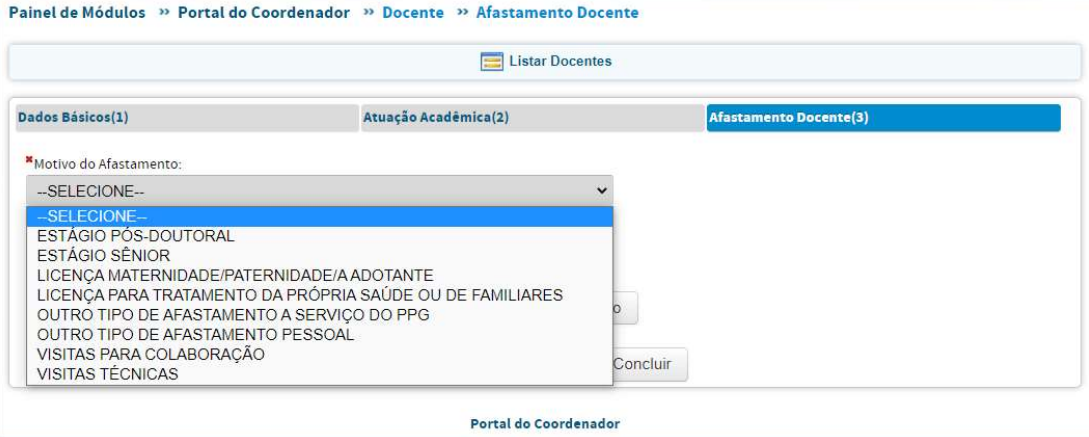

## Módulo pessoas - Menu participante externo

TAFORMA

No menu de participantes externos foram feitas as seguintes alterações: i) retirada a seção para registro da titulação do cadastro (imagens 1 e 2); ii) implementação da busca de estrangeiros por e-mail (imagem 3); e iii) inclusão da informação do período no gerenciar referências (imagem 4).

Imagem 1 – Tela anterior do cadastro de participantes externos.

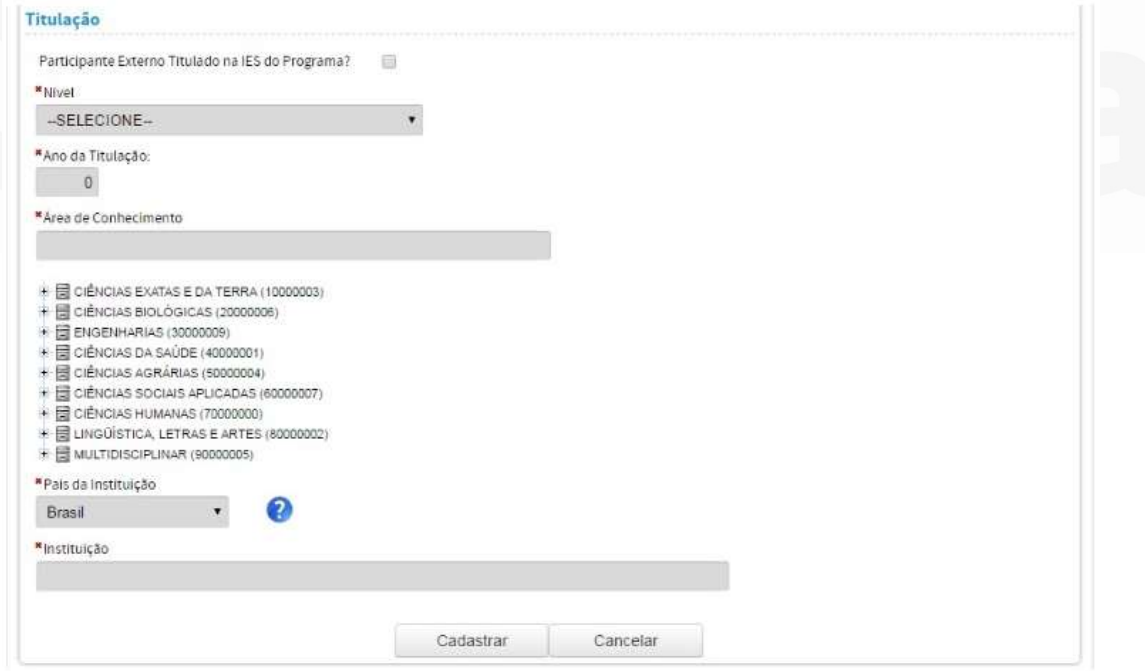

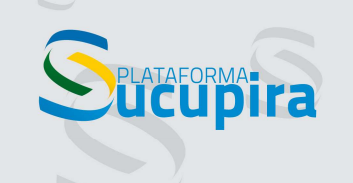

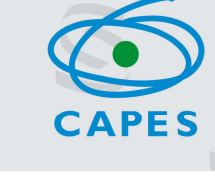

#### Imagem 2 – Tela atual do cadastro de participantes externos.

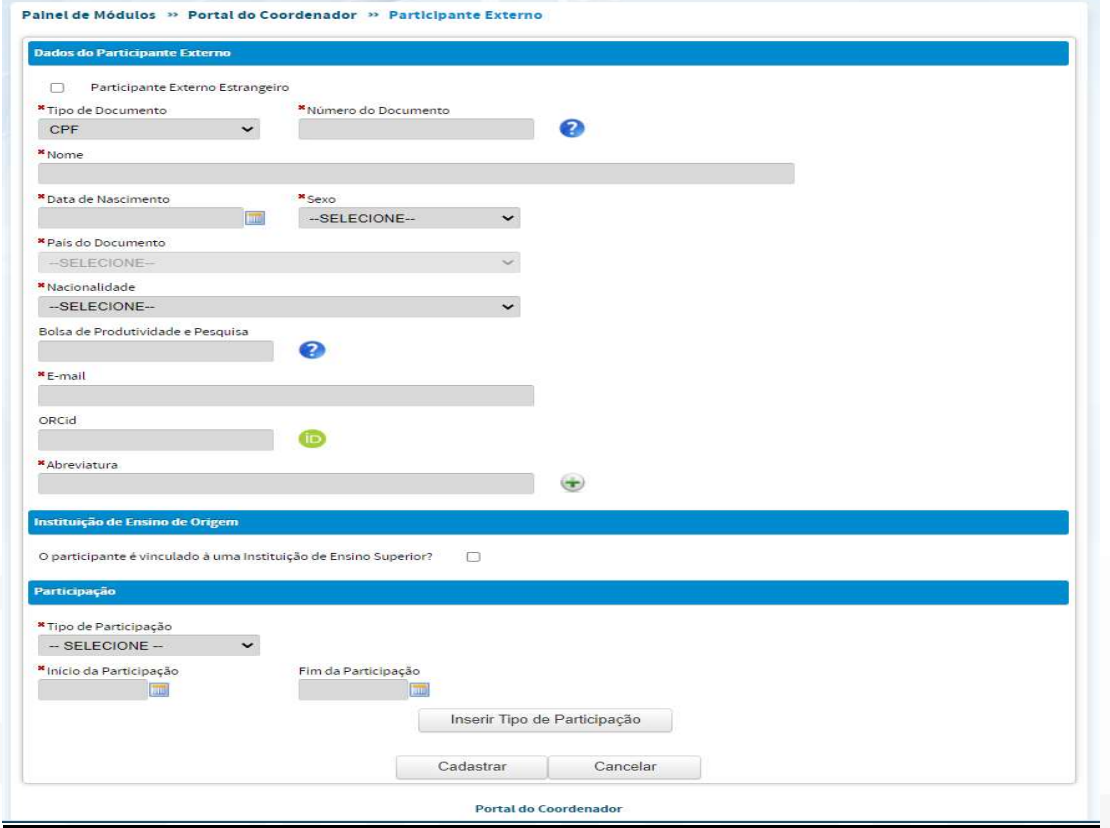

Imagem 3 – Implementação da busca por e-mail no cadastro de participante externo estrangeiro de forma a aproveitar alguma pessoa que já esteja cadastrada na base de dados. (Versão 3.64.0)<br>Painel de Módulos » Portal do Coordenador » Participante Externo

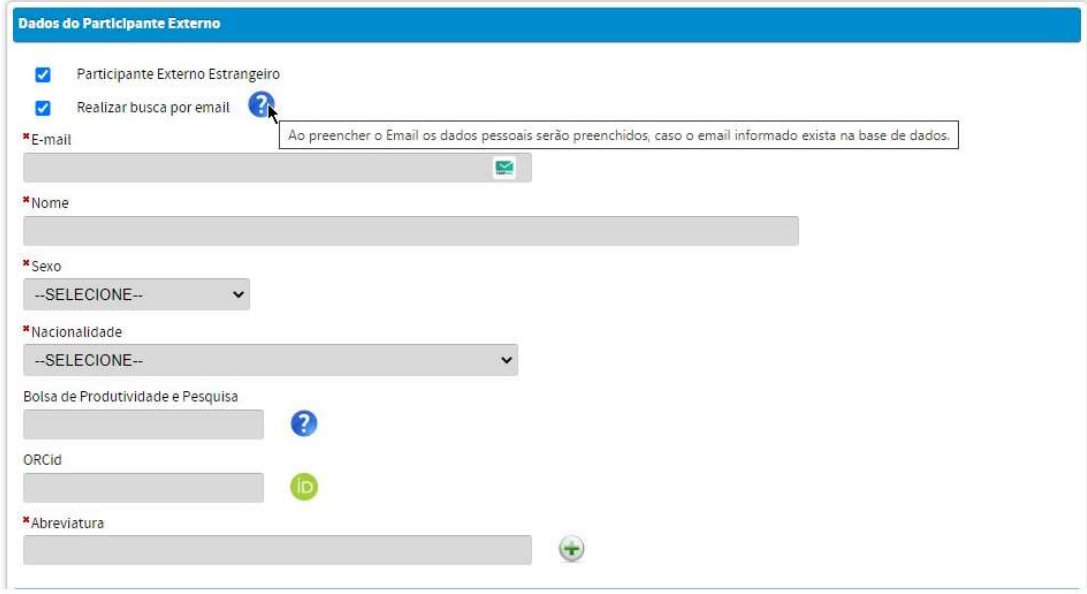

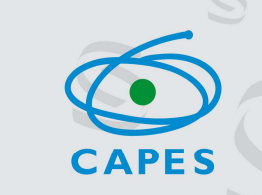

Imagem 4 - Na ferramenta gerenciar referências foi incluída a coluna período em referências discente.

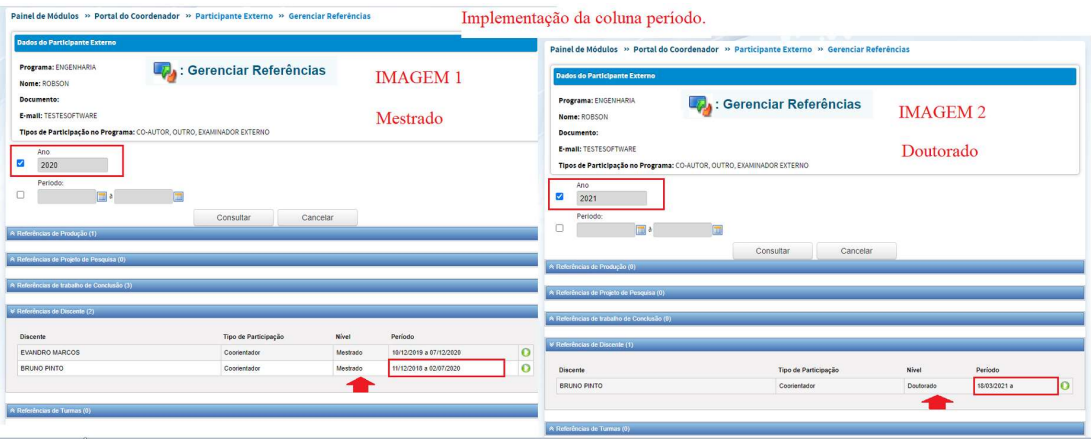

#### Módulo Pessoas - Menu Discentes

**CUpira** 

No módulo de discentes foi implementado o filtro de busca por "período de matrícula", considerando a última situação de matrícula do discente cadastrada.

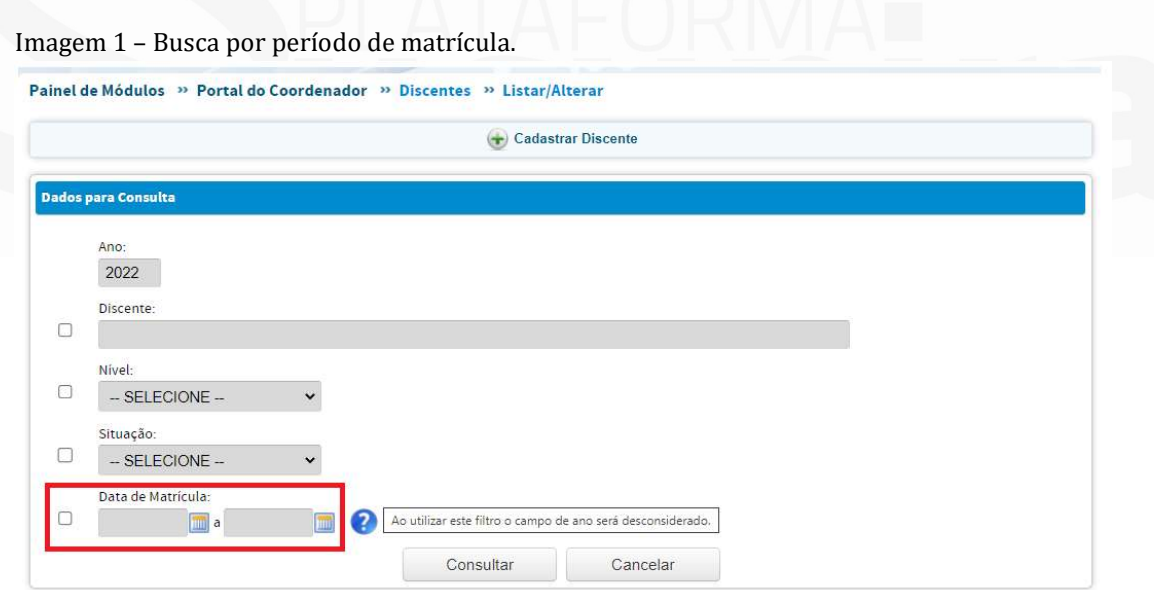

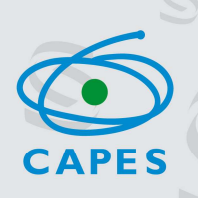

## Módulo Programa - Menu disciplinas

**PLATAFORMA** 

Foi disponibilizada uma ferramenta para cópia de disciplinas que auxilia o coordenador a criar uma nova disciplina aproveitando o detalhamento do primeira cadastrada.

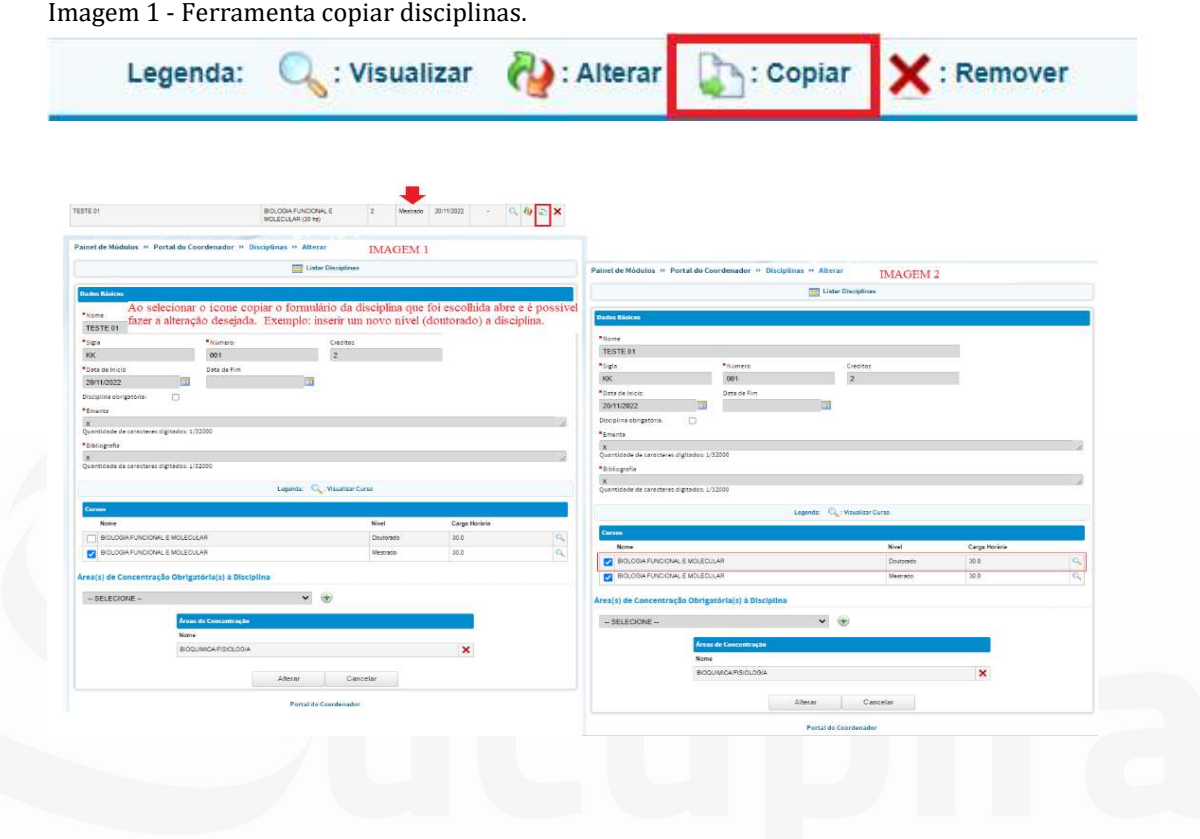

## Perfil Pró-reitor

A funcionalidade de verificação de erros do preenchimento do coleta foi disponibilizada no perfil do Pró-reitor conforme apresentados nas imagens 1, 2, 3 a seguir.

## Imagem 1 – Coleta Online – Verificar Dados.

**DELATAFORMATICA** 

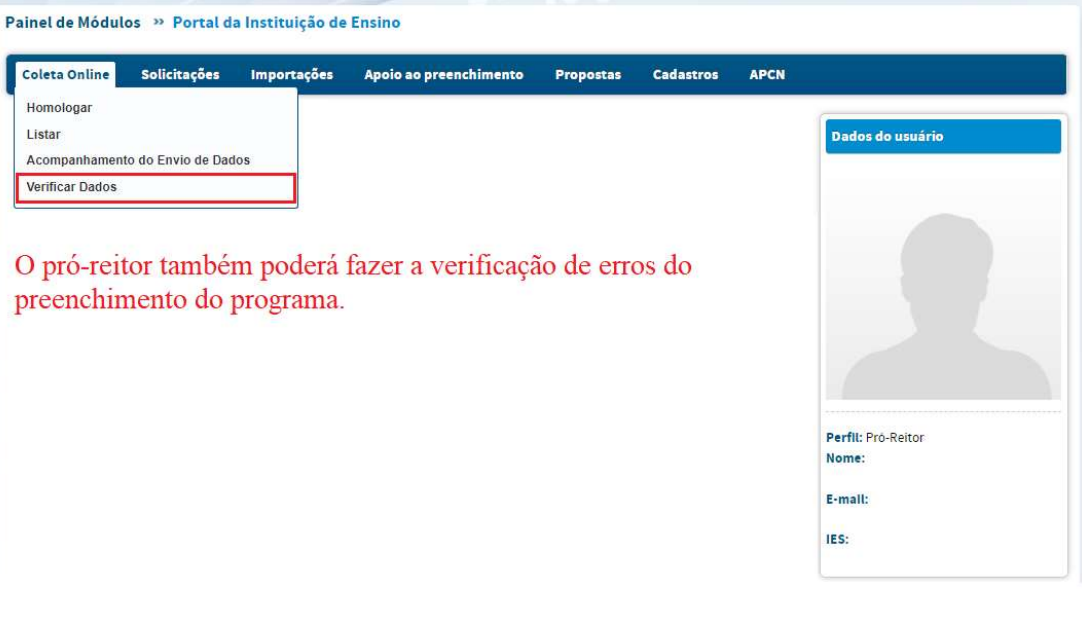

**CAPES** 

Imagem 2 – Verificação de Pendências do Coleta – Selecionar o calendário referência para a Coleta.

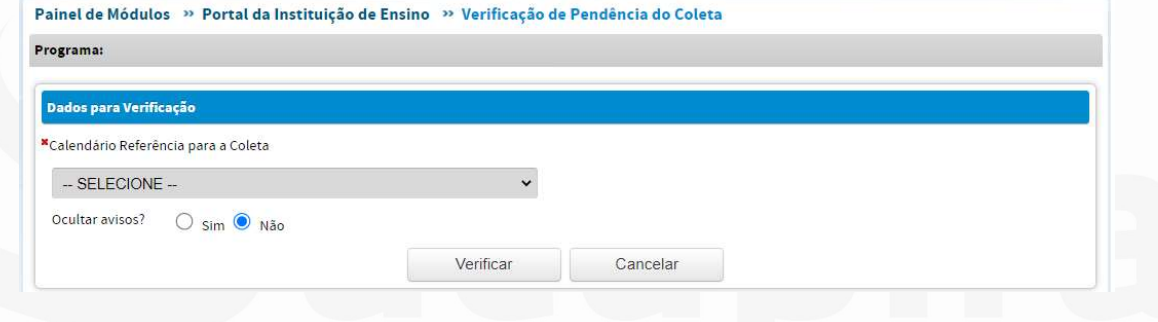

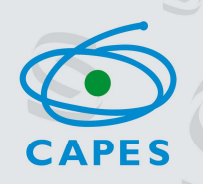

Imagem 3 – Tela que lista os menus que apresentam inconsistência no preenchimento.

**SPLATAFORMATITA** 

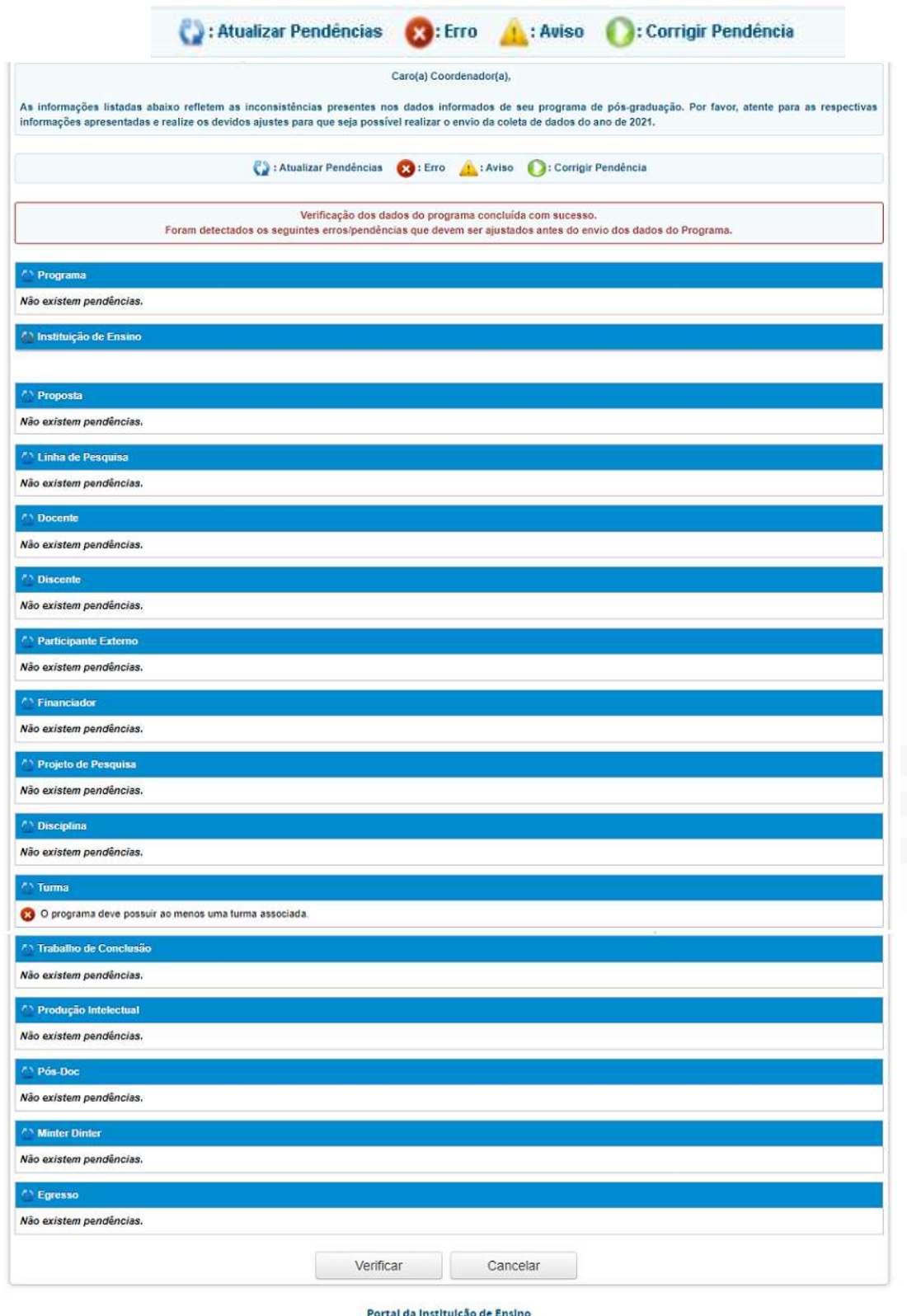

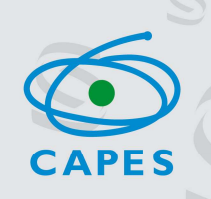

Para o acompanhamento do envio dos dados do coleta de cada programa de pós-graduação, foi incluída a informação da data e hora da homologação realizada pelo pró-reitor.

Imagem 4 - Criação do campo Data/Hora da Homologação no perfil de Pró-reitor de Instituição de Ensino.

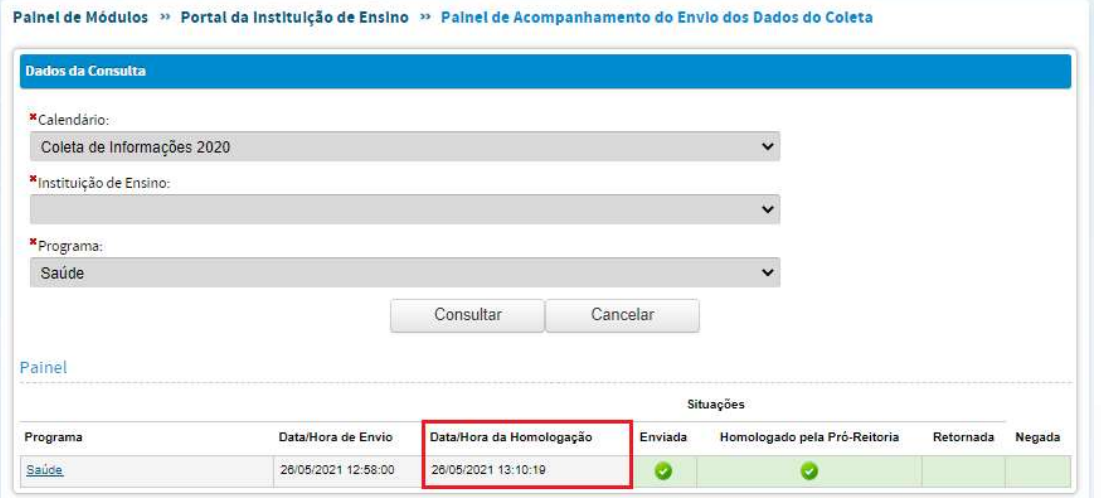

### Programas em Formas Associativas

#### Menu Docentes (programas em formas associativas)

O coordenador ou pró-reitor da IES coordenadora de um programa em forma associativa pode fazer a transferência de docentes entre as instituições participantes do programa nos moldes como já ocorre entre os discentes.

Imagem 1 - Transferência de docente.

FAFORMA-

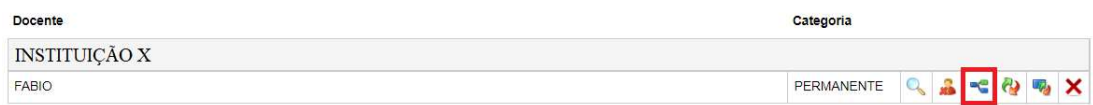

#### Programas que passaram por migração (Fusão e Novo Programa)

A tabela de dados de migração é apresentada no menu dados cadastrais do programa para aqueles que passaram por esse tipo de alteração.

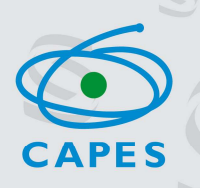

Imagem 1 – Informações sobre migração no menu dados cadastrais do Programa.

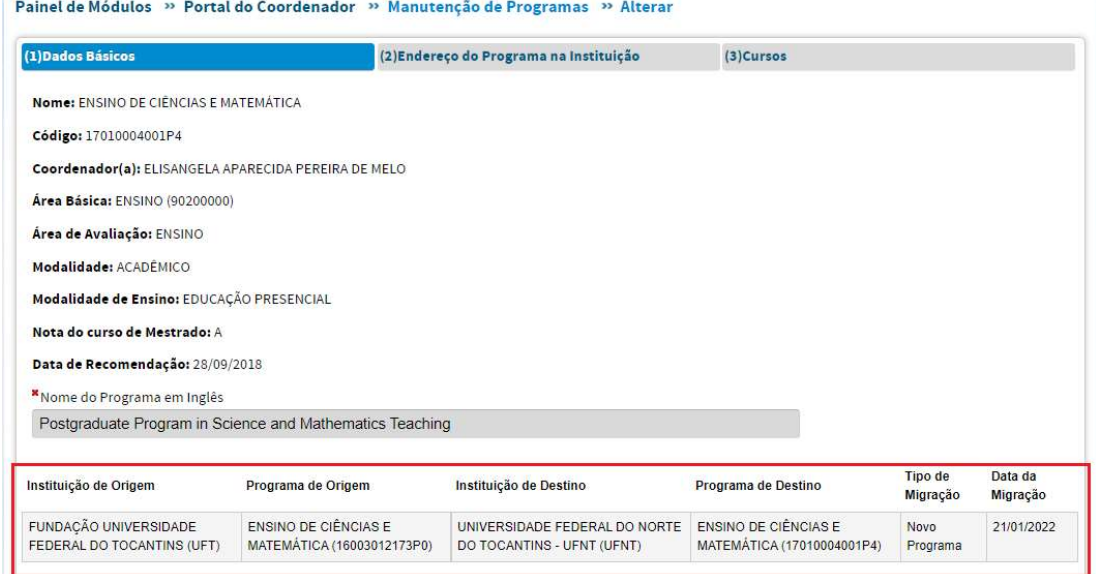

## Página da consulta pública

**ATAFORMANITA** 

 Na página pública da Plataforma Sucupira (https://sucupira.capes.gov.br/sucupira/), opção Coleta Capes, foi incluído o tutorial de vinculação do ORCID na base de dados da CAPES.

Imagem 1 - Tutorial de vinculação do ORCID na base de dados da CAPES.

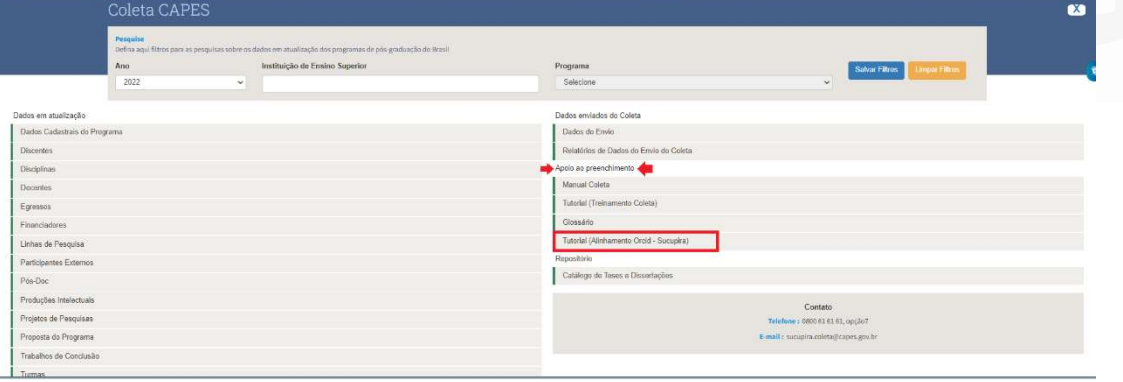

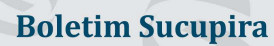